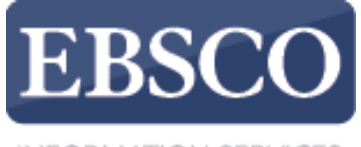

**INFORMATION SERVICES** 

## Практическое занятие

## **Создание оповещений поиска в EBSCO***host*

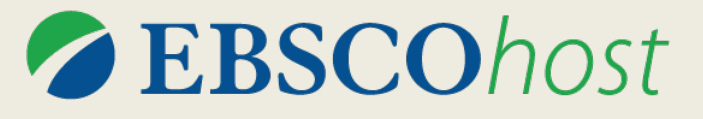

support.ebsco.com/training/resources.php

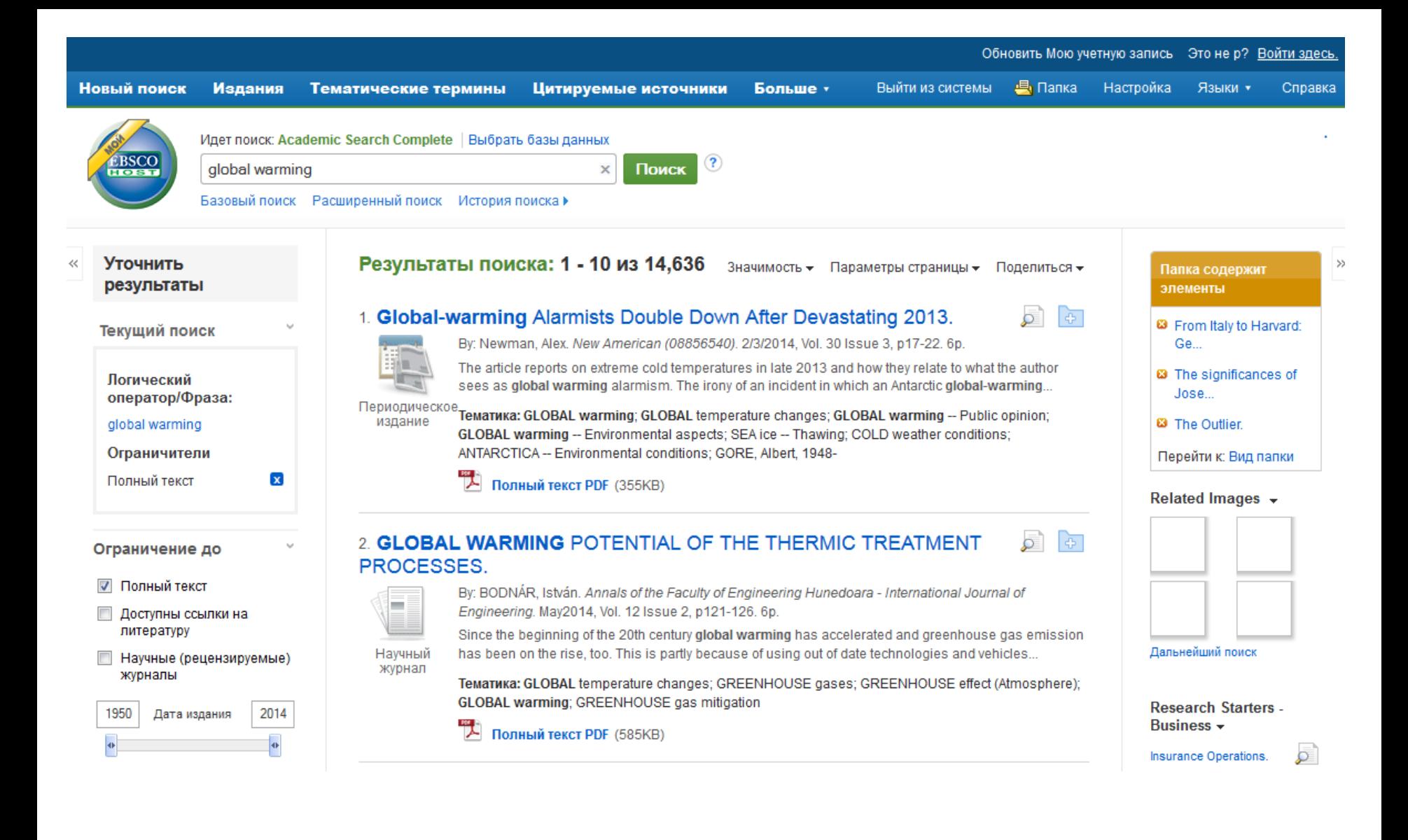

Настроив оповещения поиска, можно получать уведомления о появлении новых результатов, удовлетворяющих указанным вами критериям поиска, что позволит сэкономить значительное количество времени.

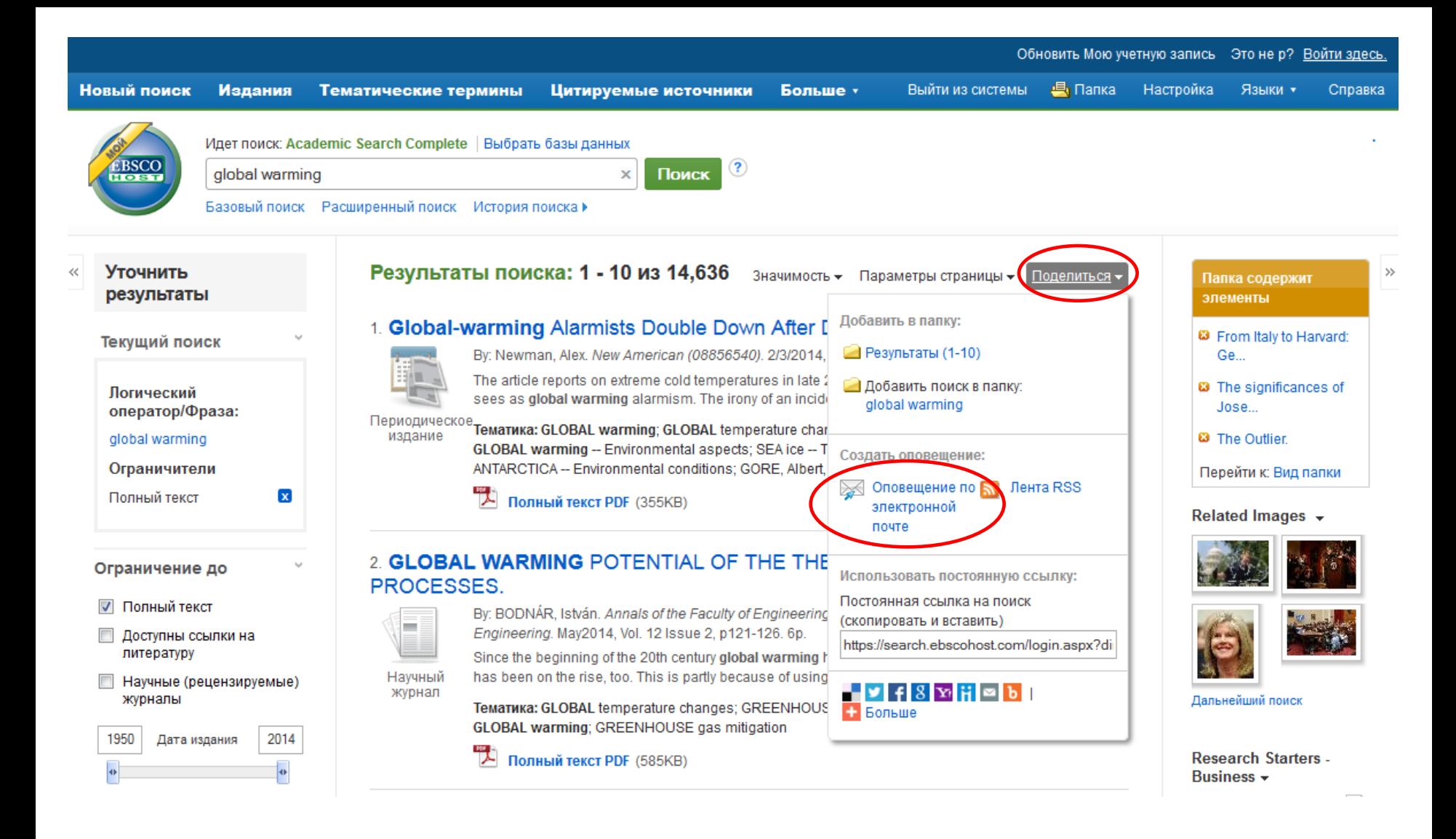

Оповещение поиска можно легко и быстро настроить прямо из списка результатов поиска. Для этого необходимо после произведения поиска нажать на ссылку **Поделиться**, расположенную в верхней части списка результатов, а в открывшемся меню выбрать пункт **Оповещение по электронной почте**.

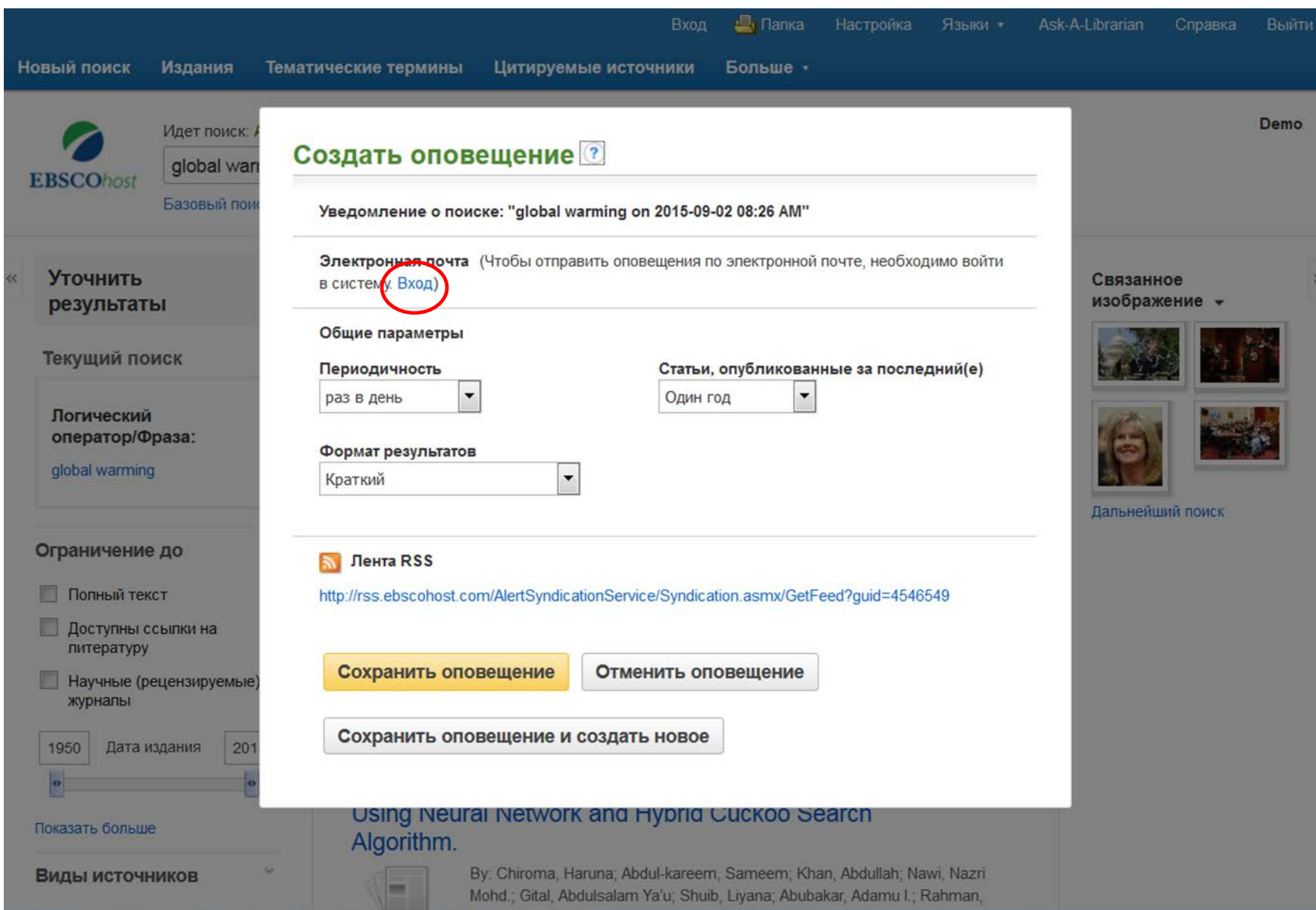

В верхней части списка результатов появится окно настройки оповещения. Перед настройкой оповещения необходимо войти в папку "Мой EBSCO*host*", нажав на ссылку **Вход**, или зарегистрировать новую учетную запись.

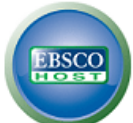

## Войти в систему Мой EBSCOhost

• Назад

Создать учетную запись для взыскания долгов

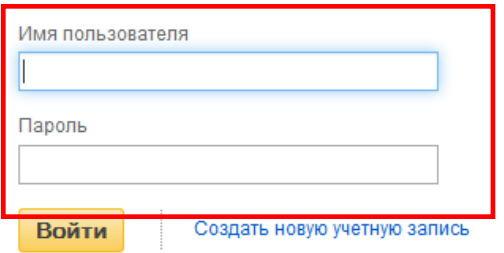

7 Загрузить настройки из Moero EBSCOhost

Забыли пароль?

Забыли имя пользователя и пароль?

## Вход в систему для доступа к учетной записи с персональными настройками.

- √ Сохранить настройки
- √ Организовать исследования по папкам
- √ Открыть общий доступ к папкам
- √ Просмотреть папки других пользователей
- √ Сохранить и найти историю поиска
- √ Создать оповещение для электронной почты и (или) ленты RSS
- √ Получить удаленный доступ к сохраненным результатам исследования

Укажите ваш код пользователя и пароль, после чего нажмите на кнопку **Войти**. Если у вас нет имени пользователя и пароля, нажмите на кнопку **Создать новую учетную запись** и следуйте подсказкам. Оповещения поиска и журнала, а также сохраненные результаты поиска сохраняются в личной папке (Мой EBSCO*host*), которую пользователи системы EBSCO*host* могут создать абсолютно бесплатно.

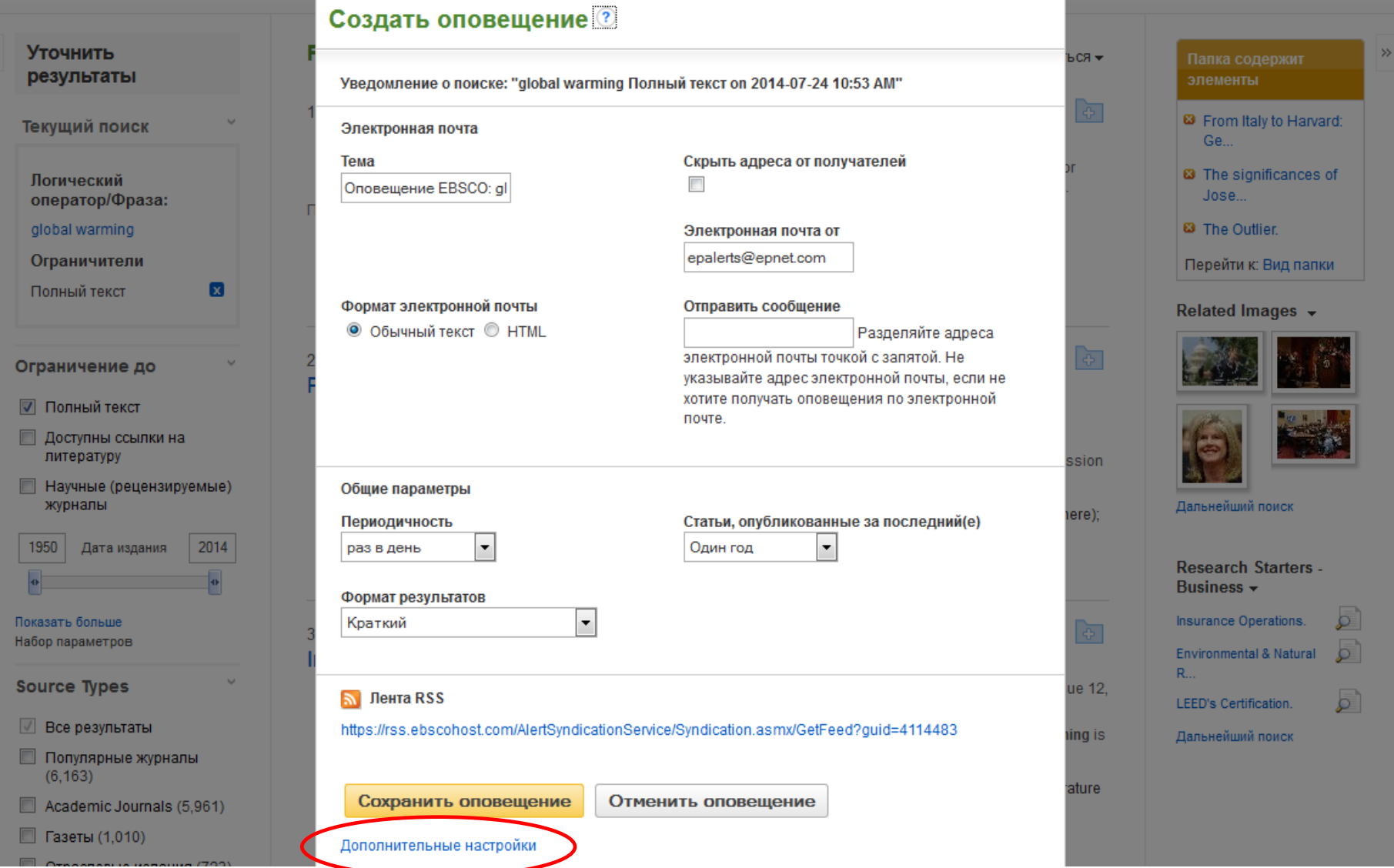

Для завершения настройки оповещения нужно с помощью раскрывающихся списков выбрать **Периодичность** оповещений, а также **Формат результатов**. Введите адреса электронной почты для отправки будущих результатов поиска и нажмите кнопку **Сохранить оповещение.** Для просмотра всех доступных настроек оповещения поиска нажмите на ссылку **Дополнительные настройки**.

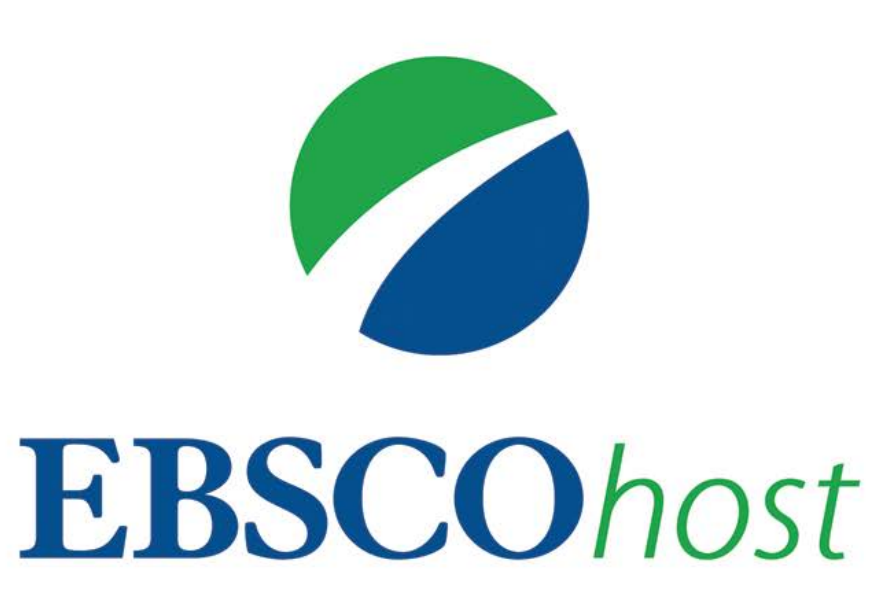

За дополнительной информацией обращайтесь на сайт поддержки EBSCO **http://support.ebsco.com**